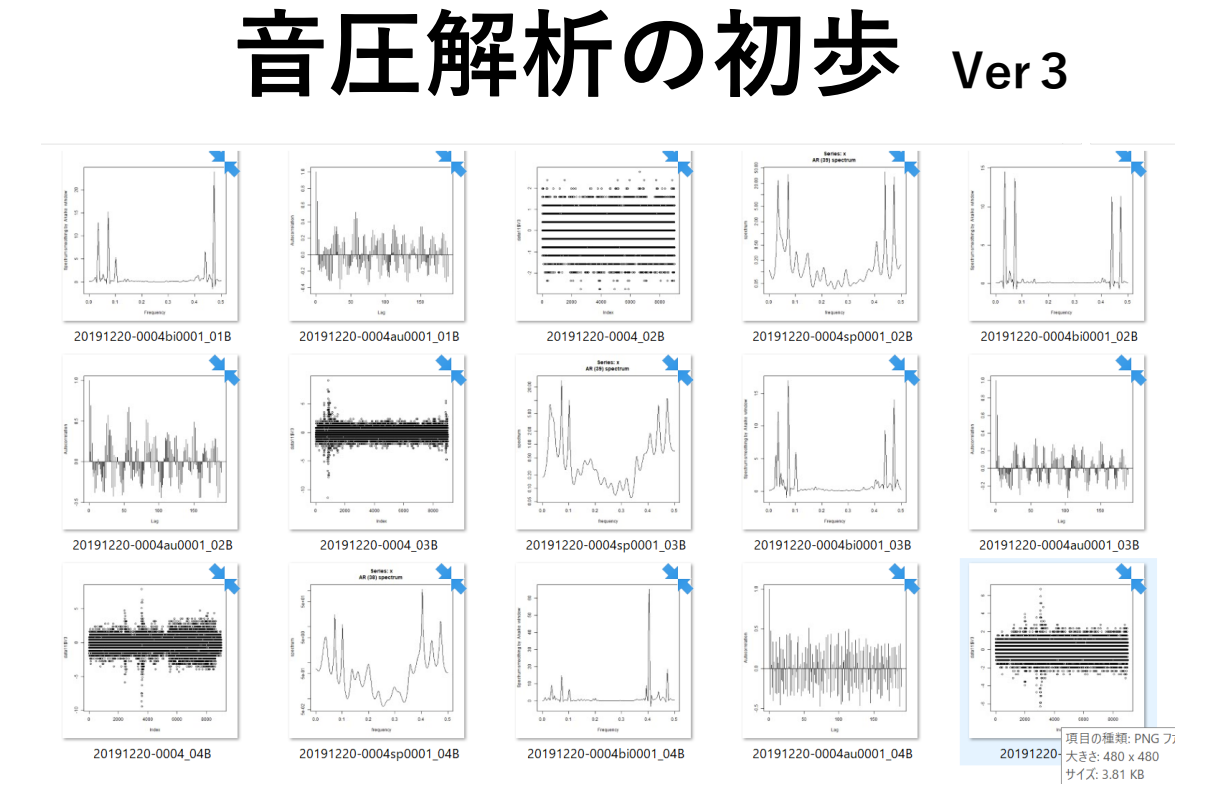

# **超音波テスター(音圧測定システム)**

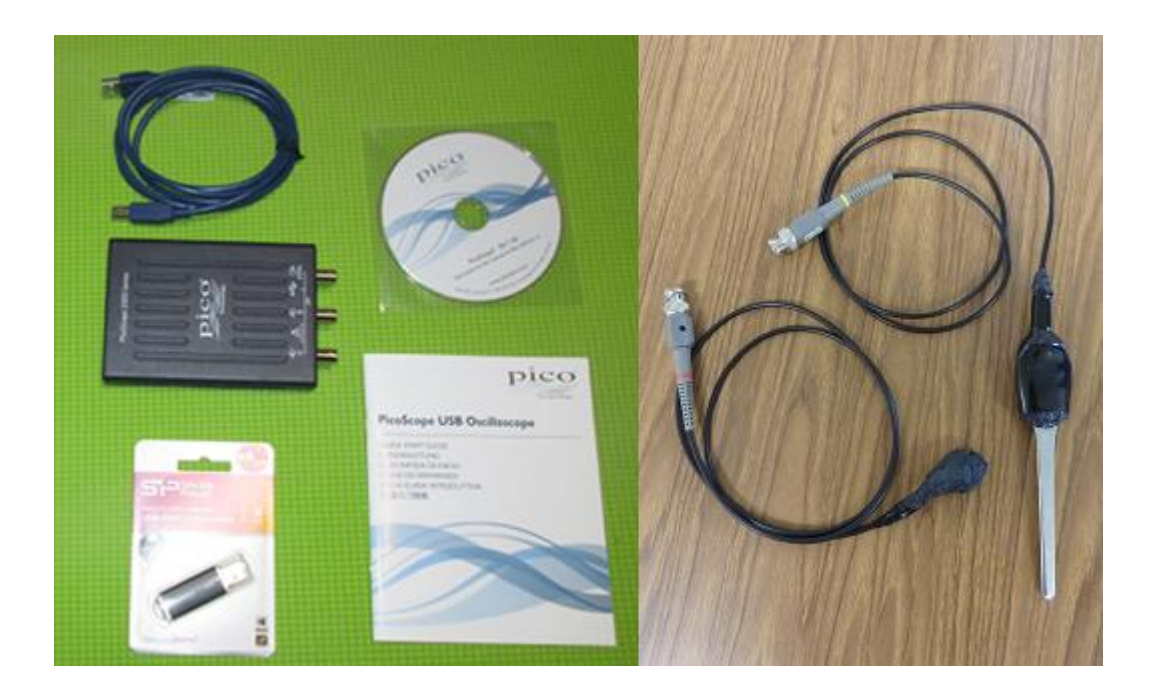

## 超音波システム研究所

### サンプリング時間の表示方法

#### 入力

data11 < read.table("C:/2011/201101.csv", skip= $\overline{0}$ , sep=",", nrows=10) data11

応答(パソコンの画面表示) V1 V2 V3 1 Time Channel A Channel B 2 (ms) (V) (V) 3 0.00000000 0.33310950 -0.07290872 4 0.00256000 0.07199316 0.03616443 グラフ 0.5=195kHz 5 0.00512000 -0.16211430 -0.00927763 6 0.00768000 0.06299020 -0.09109775 7 0.01024000 0.05398724 0.13611260 8 0.01280000 -0.16211430 0.15430160 9 0.01536000 0.10800500 -0.22745450 10 0.01792000 0.27008880 -0.23654900 >  $1 \frac{1}{1} \frac{1}{2} \left( \frac{0.00256000 \text{ms}}{0.00256000 \text{ms}} \right) = 390.625 \text{ kHz}$   $390 \sqrt{2} = 195 \text{ kHz}$ data11 < read.table("C:/2011/2011103.csv", skip= $\overline{0}$ , sep=",", nrows=10) data11 V1 V2 V3 1 Time Channel A Channel B 2 (ms) (V) (V) 3 0.00000000 -0.03604236 -0.11838130 4 0.00064000 0.04504532 0.06381420 グラフ 0.5=781kHz 5 0.00128000 -0.05404828 -0.02746666 6 0.00192000 -0.07205420 0.02706992 7 0.00256000 -0.05404828 0.09067049 8 0.00320000 -0.03604236 0.10885950 9 0.00384000 -0.01803644 0.09976501 10 0.00448000 -0.03604236 0.07248146  $1 \frac{1}{1} \frac{1}{2} \left( \frac{0.00064000 \text{ms}}{1562} \right) = 1562.5 \text{ kHz}$  1562/2= 781 kHz 注:解析には下記ツールを利用します 注:OML(Open Market License) <https://www.ism.ac.jp/ismlib/jpn/ismlib/license.html> 注:TIMSAC(TIMe Series Analysis and Control program) <https://jasp.ism.ac.jp/ism/timsac/>

注:「R」フリーな統計処理言語かつ環境 <https://cran.ism.ac.jp/>

#### <サンプリング時間の設定は自動調整されます>

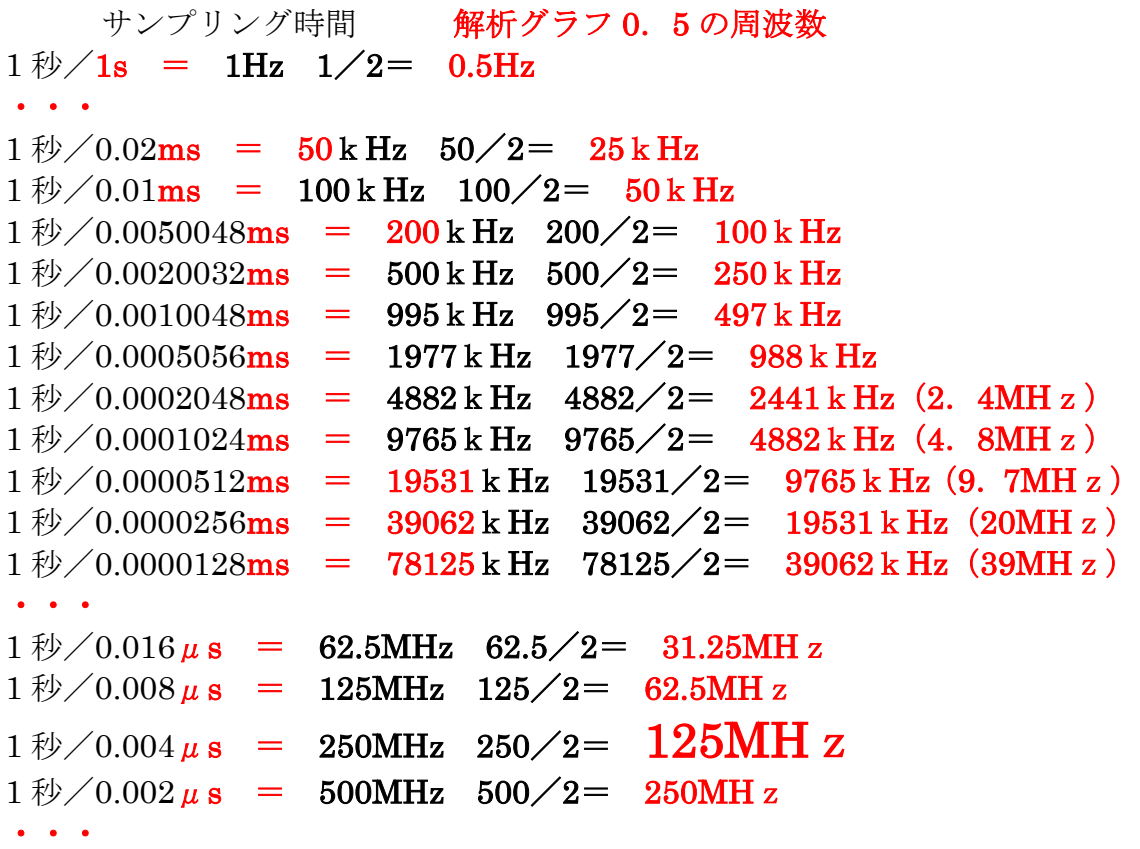

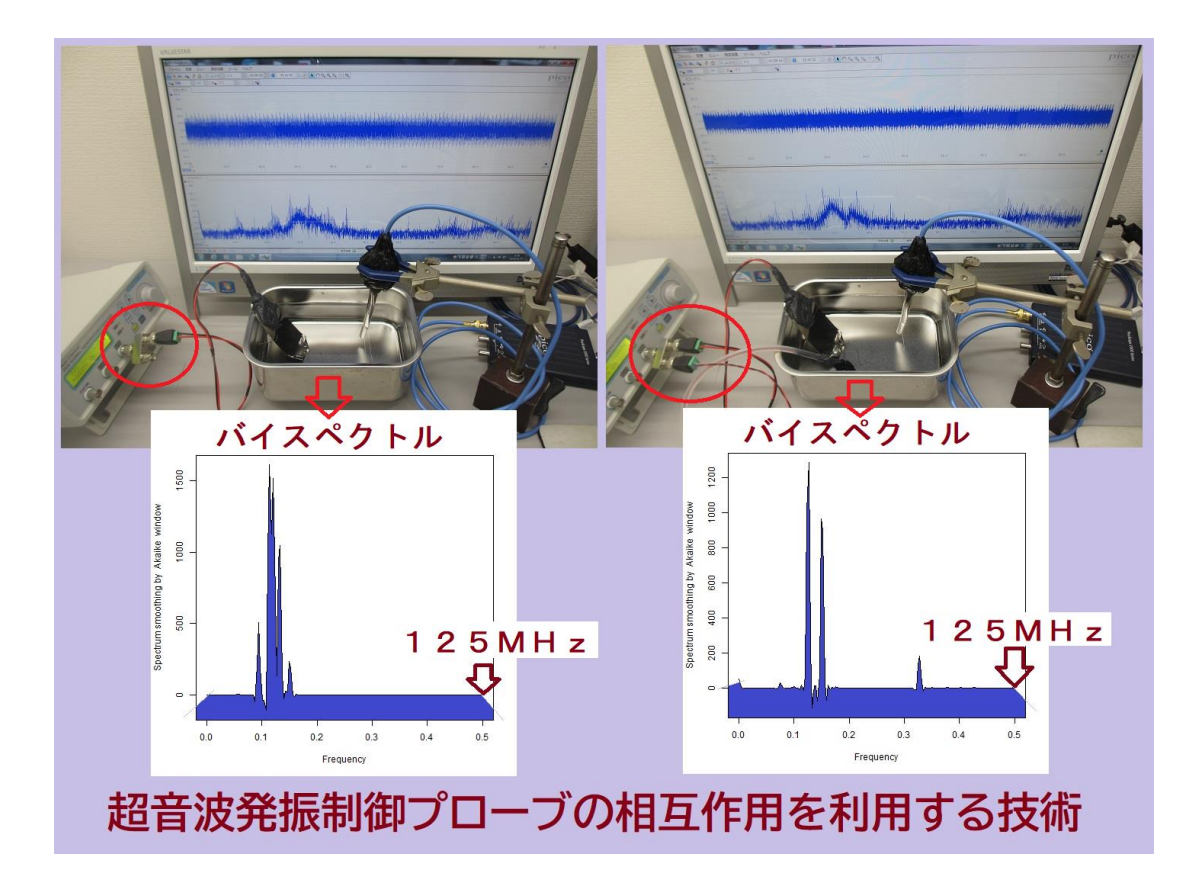

## 音圧レベルの表示

入力

data11 <- read.table("C:/20111/2011102.csv", skip=6, sep=",") mean(data11\$V2) mean(data11\$V3) var(data11\$V2) var(data11\$V3) range(data11\$V2) range(data11\$V3)

#### 応答(パソコンの画面表示)

> data11 <- read.table("C:/20111022w/20111022-0412.csv", skip=6, sep=",") > mean(data11\$V2) CH1 の平均値 [1] -0.001047526 > mean(data11\$V3) CH2 の平均値 [1] 3.430622e-05 > var(data11\$V2) CH1 の分散値 [1] 0.009286384 > var(data11\$V3) CH2の分散値 [1] 0.001448241 > range(data11\$V2) CH1 の最小・最大値 [1] -0.4412366 0.4141362 > range(data11\$V3) CH2の最小・最大値 [1] -0.1547288 0.1361126 >

注意

統計処理を行うために、測定値が自動的に、規格化(正規化)されています バイスペクトルについて理解が深まるまでは

#### 最大・最小値、分散値、平均値 を利用することを推奨します

絶対値としての音圧は、測定データのグラフから読み取ってください その値に対する平均や分散を上記の処理で推定して利用します

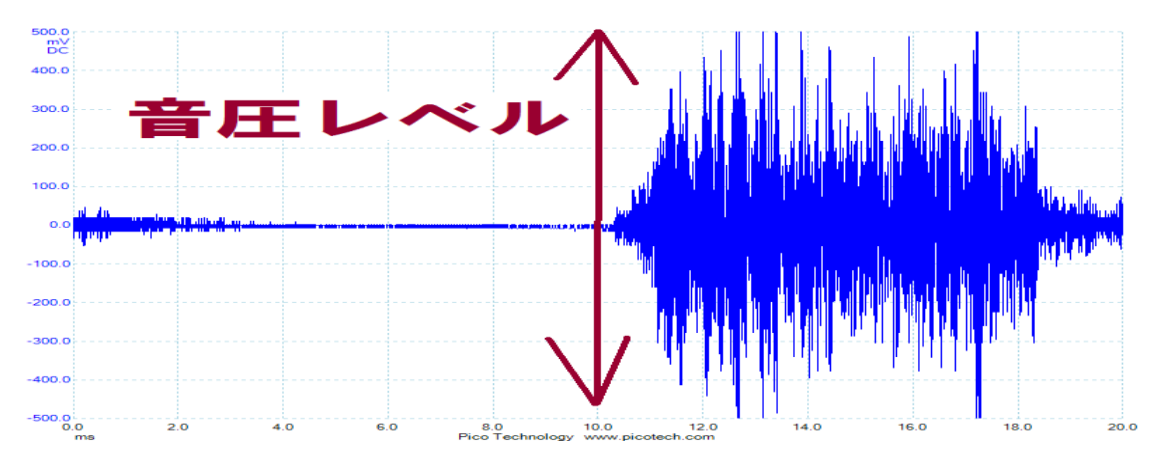

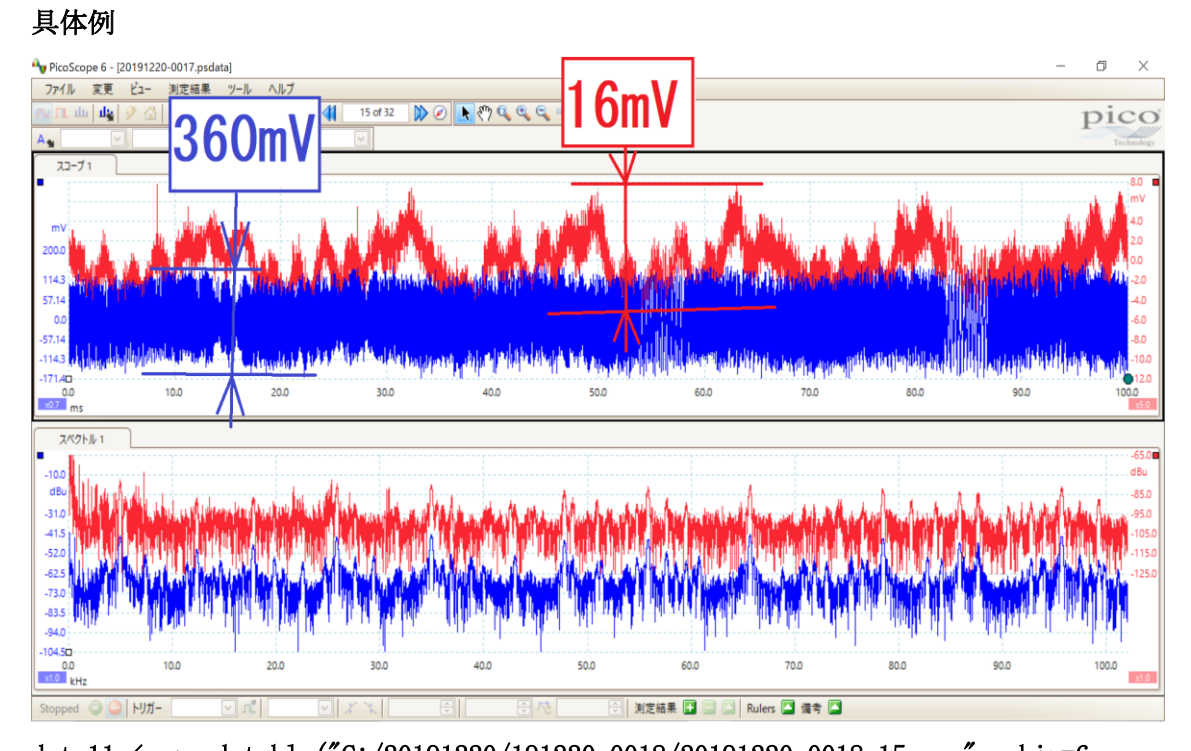

data11  $\leftarrow$  read.table("C:/20191220/191220-0018/20191220-0018\_15.csv", skip=6,  $sep = "$ ,  $")$ mean(data11\$V2) mean(data11\$V3) var(data11\$V2) var(data11\$V3) range(data11\$V2) range(data11\$V3)  $\geq$ > datall <- read.table("C:/20191220/20191220-0018/20191220-0018 15.csv",  $>$  mean (datall\$V2)  $[1] -0.6003619$  $>$  mean (datall\$V3)  $[1] -0.3157933$  $>$  var (datall\$V2)  $[1]$  5486.412  $>$  var (datall\$V3)  $[1]$  5.714348 > range (datall\$V2)  $[1]$  -181.1024 179.5276 > range (datall\$V3)  $[1]$  -7.874015 7.874015  $\geq$ グラフ青 音圧レベル 360mV グラフ赤 音圧レベル 16mV

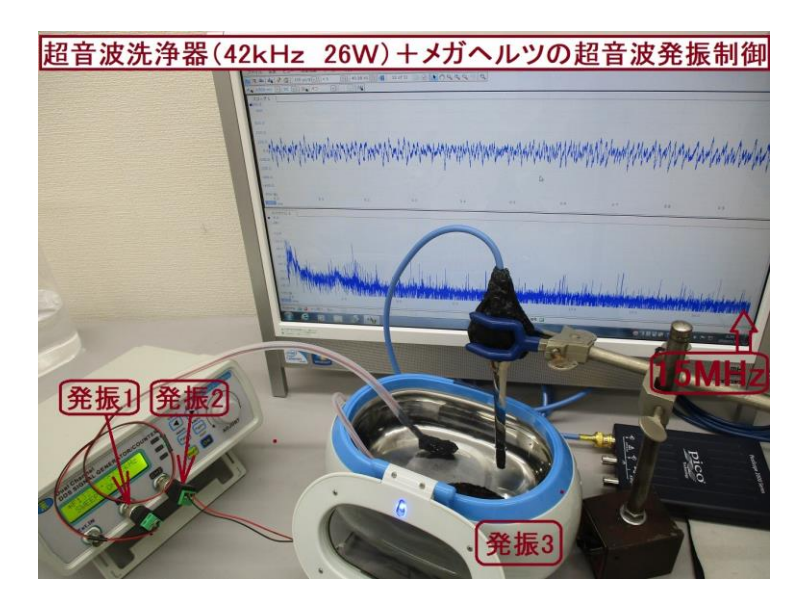

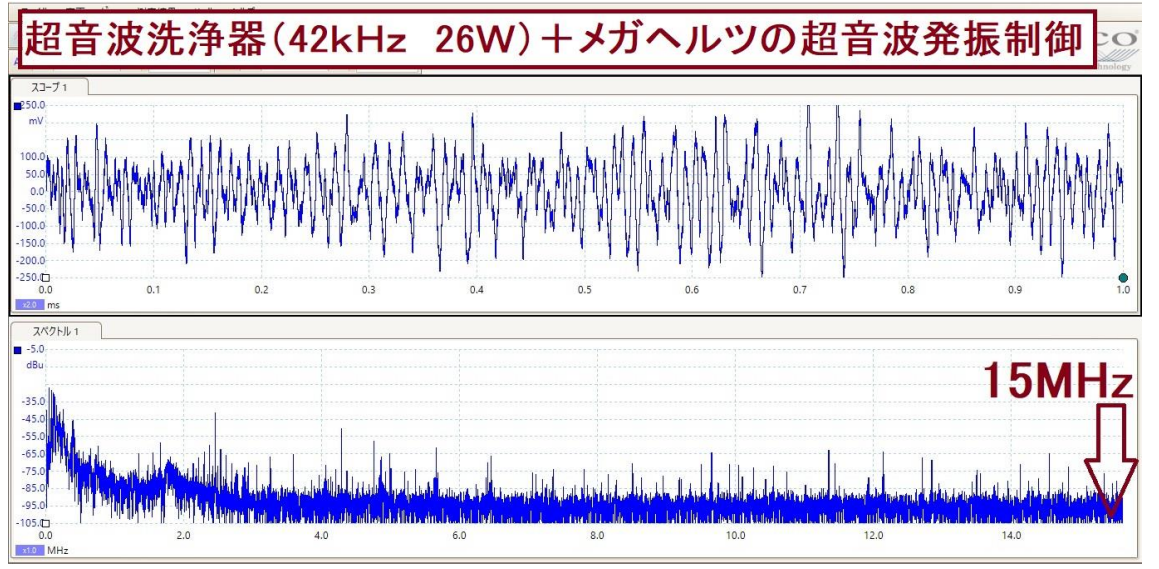

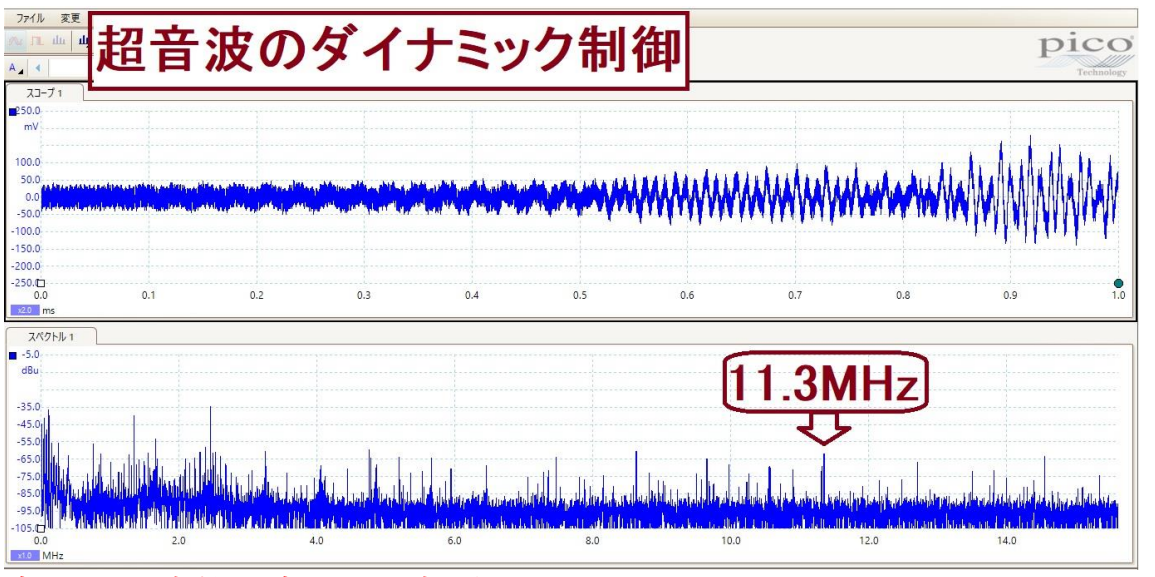

音圧・周波数の変化を目視確認する

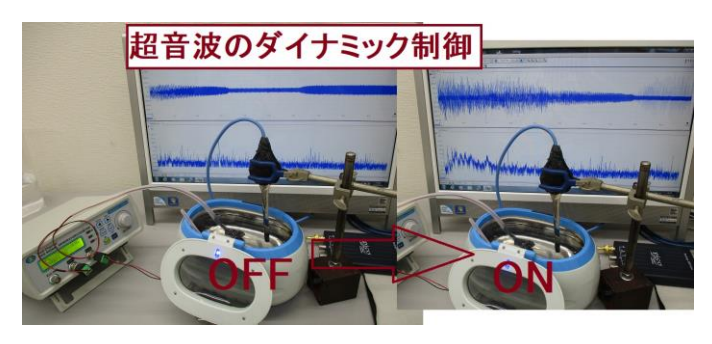

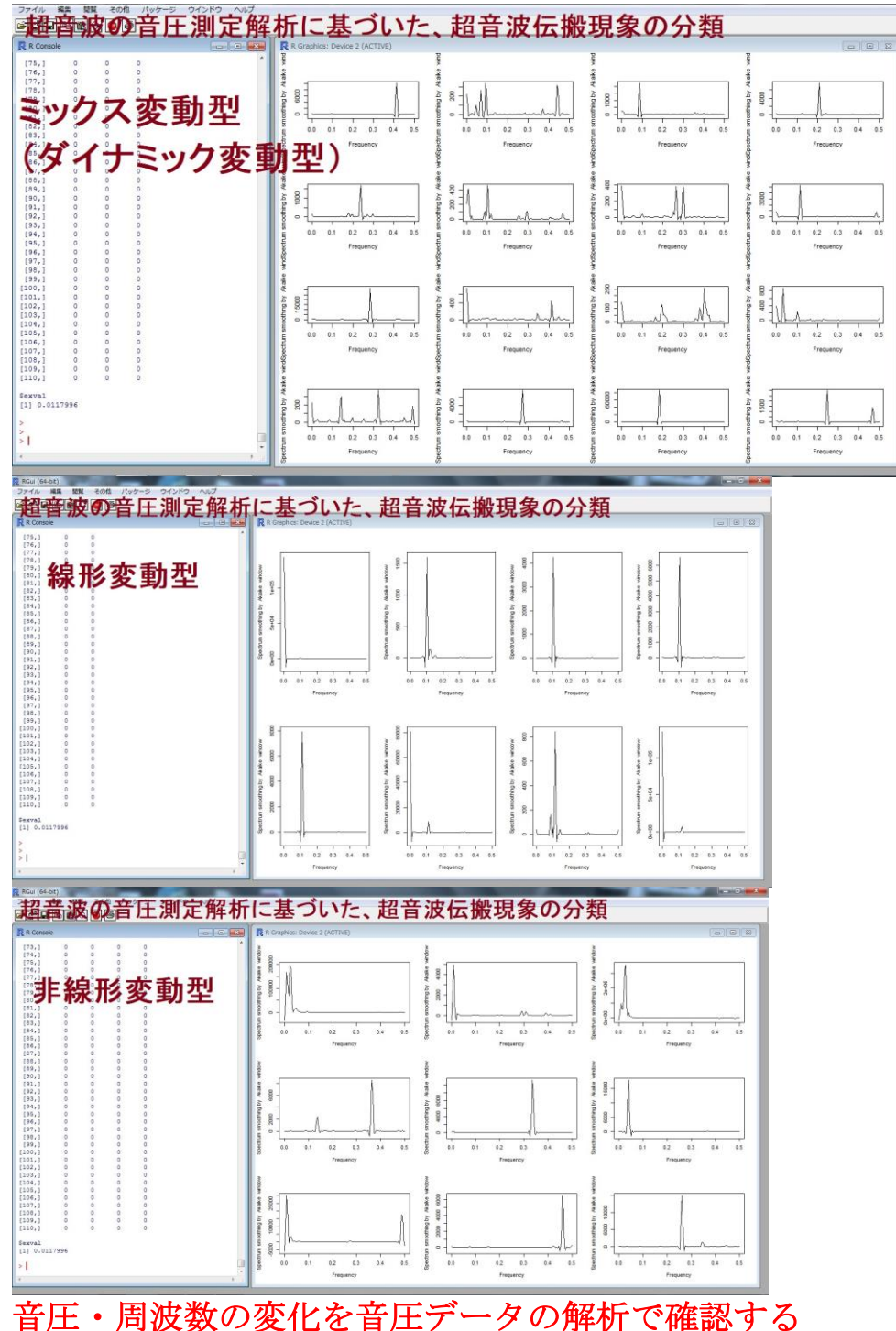

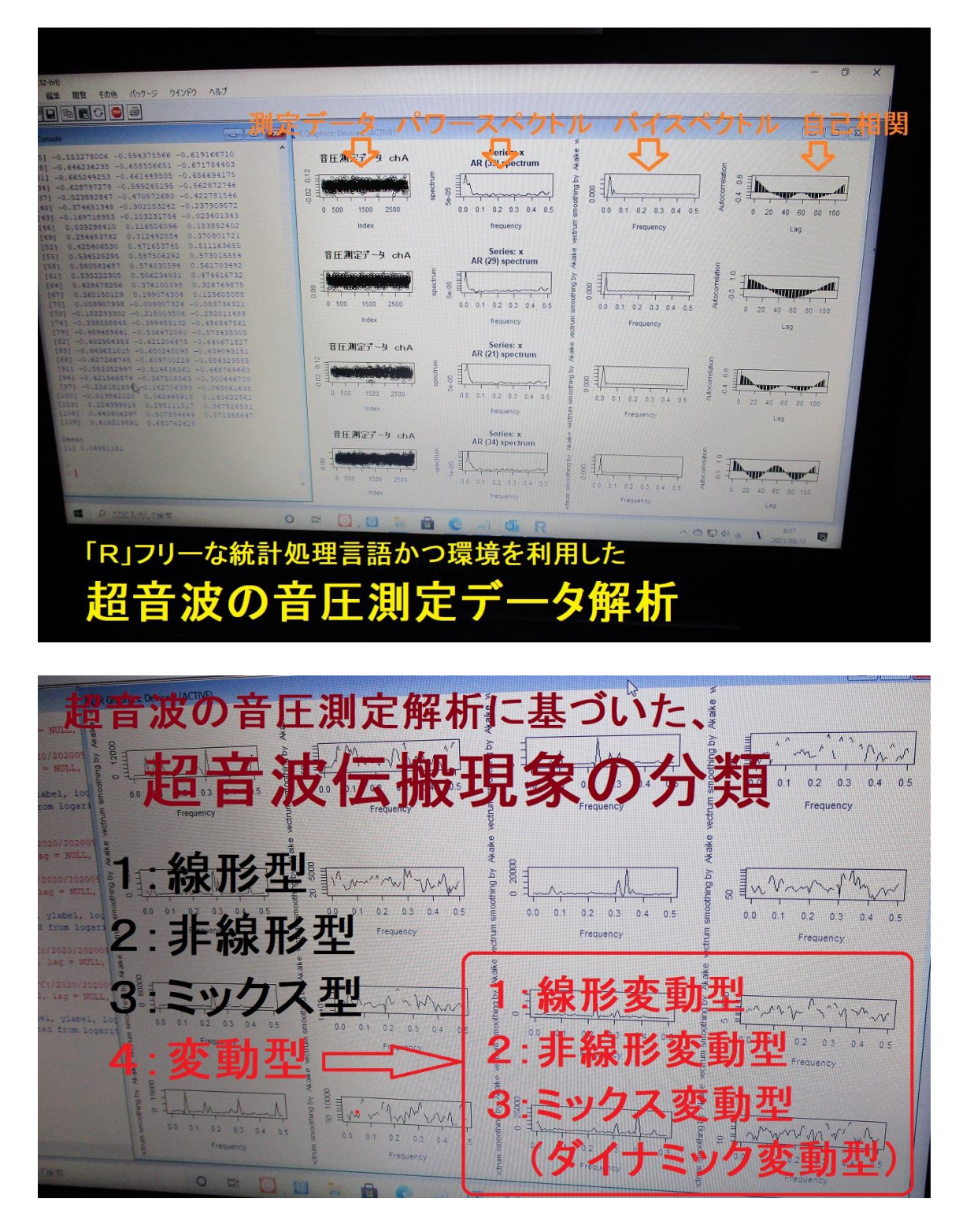

様々な条件で、繰り返し確認すると、 音圧データのグラフを見ることで解析結果は推測できます

以上